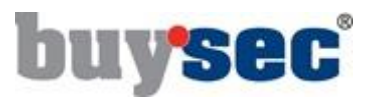

## NB! Dette fargebåndet krever at firmware versjon er over 1955 og driver over 6.36.0.0

Gå til ribbons.evolis.com/update Trykk på linken til skriveren du bruker.

Latest Evolis ribbons' generation requires several updates for an optimal functioning

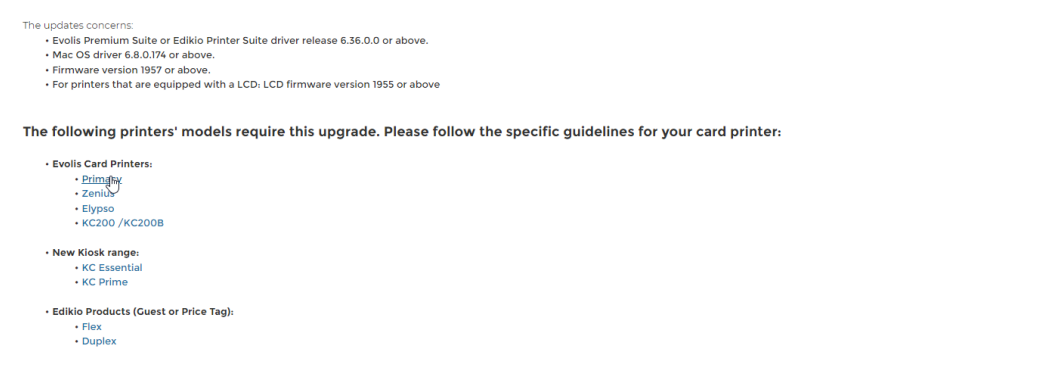

Her ligger det instruksjoner på hvordan man oppdaterer driver/firmware samt velger bånd manuelt i driver.

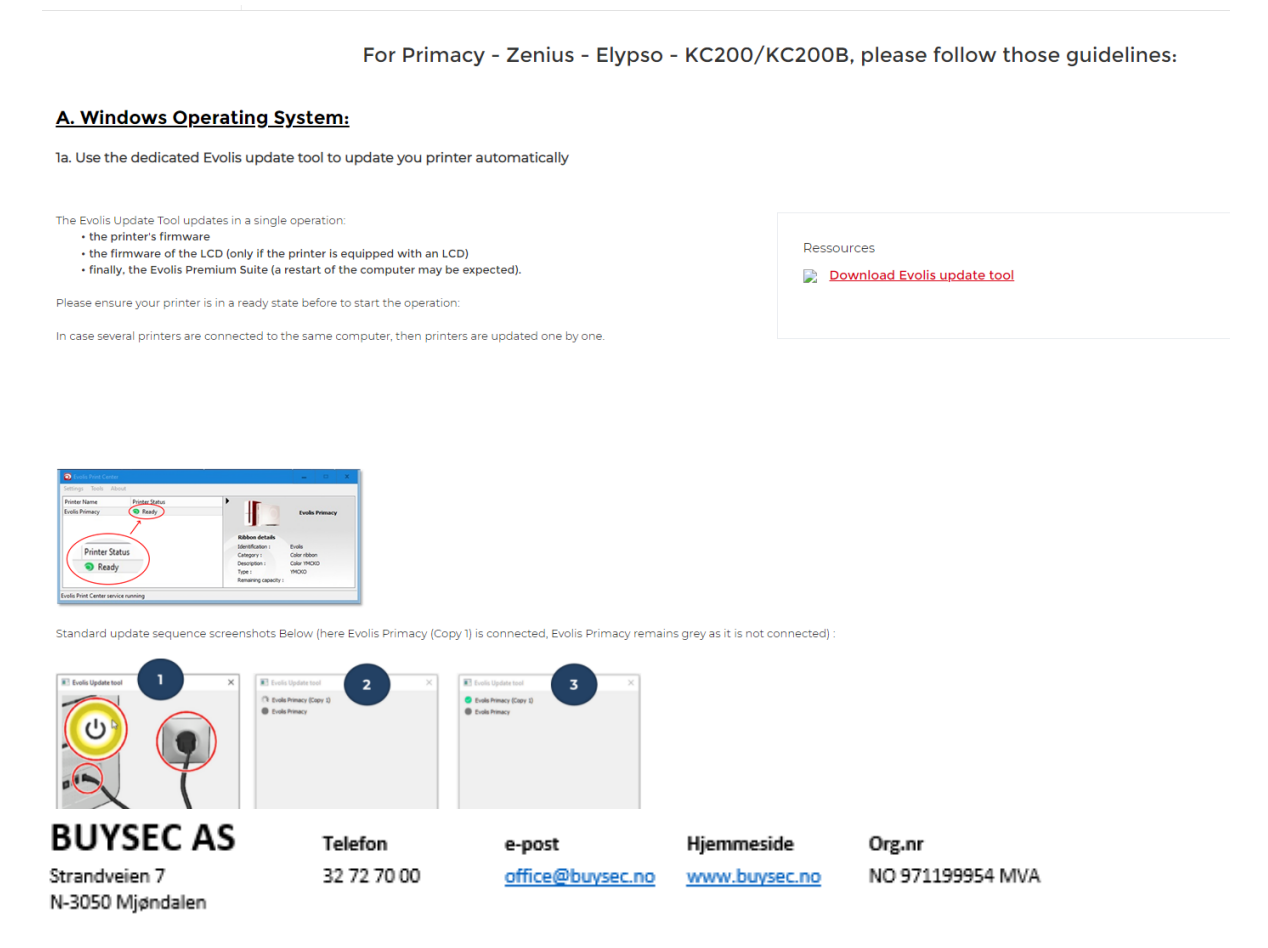

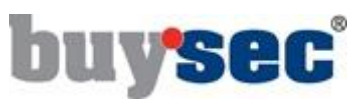

1b. Update both driver and firmware in one operation

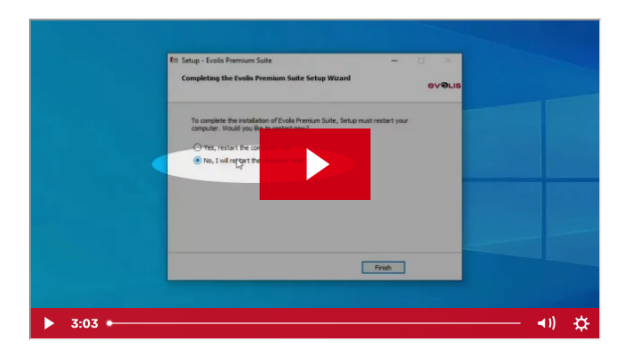

For printers equipped with an LCD

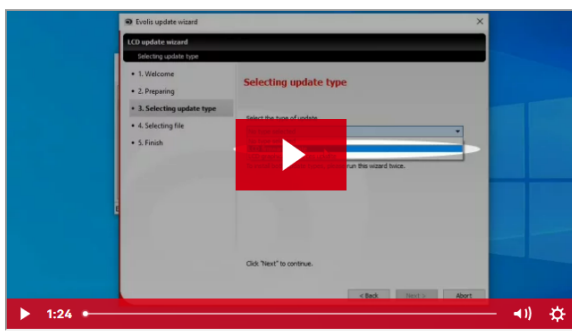

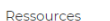

- ↓ Download Evolis Premium Suite
- ↓ Download Printer's firmware

Donwload LCD firmware

Ressources

Warning: For a specific batch of ribbons (identified with a // symbol at the end of the reference on the packaging), pay attention that :

- A manual selection of the ribbons' settings is required
- · Some information about those ribbons are not available : Part number and remaining capacity in the driver interface

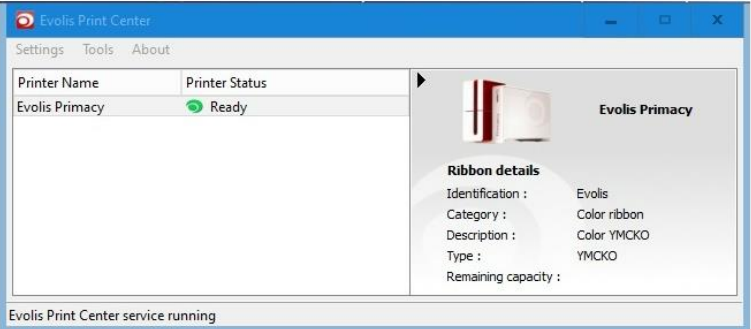

2. Set manually the ribbon type on a Windows Operating System

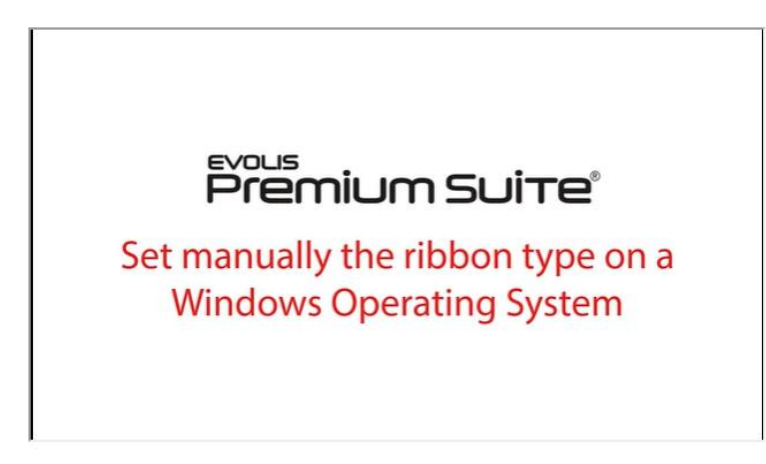

Hvis dere har problemer med dette så kan dere ta ringe til 32 72 70 00 eller send e-post til support@buysec.no

## **BUYSEC AS**

Strandveien 7 N-3050 Mjøndalen

## Telefon 32 72 70 00

e-post office@buysec.no

Hjemmeside www.buysec.no

Org.nr NO 971199954 MVA